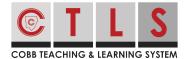

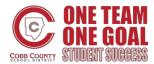

## **How to Update Your Language Preferences**

Want to receive communications in a different language? CTLS Parent makes it easy to change your language settings!

## **Changing Your Default Language**

**1. Click your name** in the upper right-hand corner and select "My Account" from the drop-down menu.

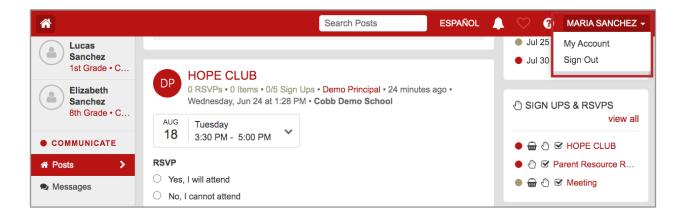

2. Click "Change this" in the language box.

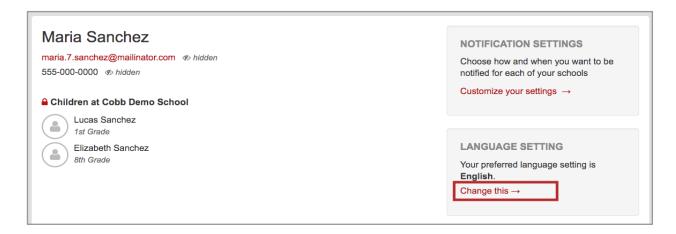

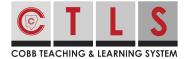

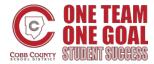

## **How to Update Your Language Preferences**

3. Select your preferred language from the drop-down menu and click "Save".

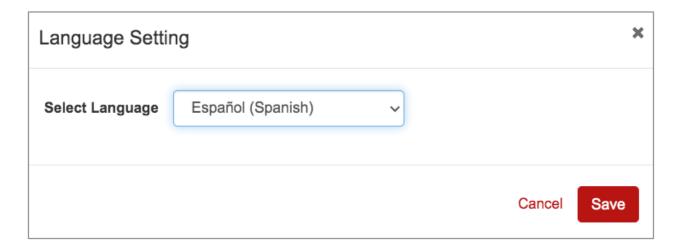